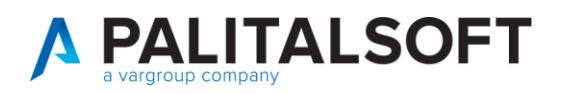

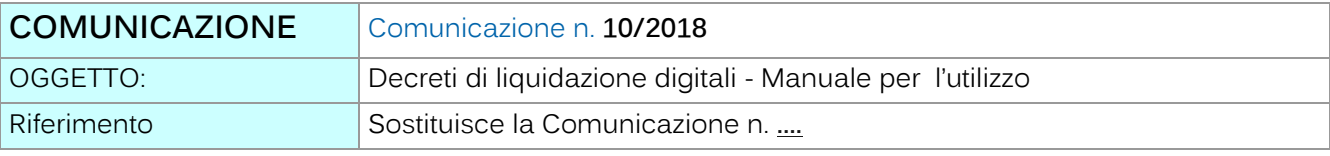

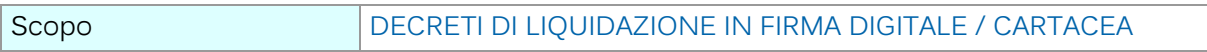

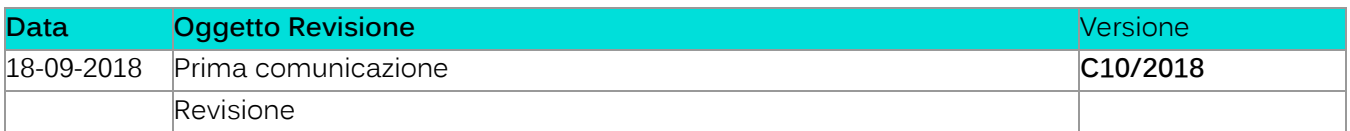

# Sommario

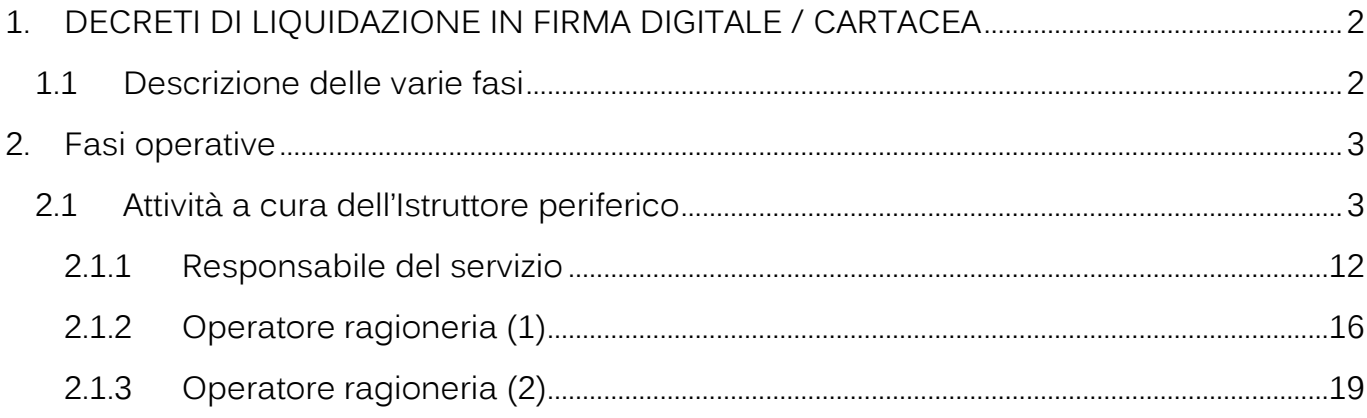

Palitalsoft S.r.l. Via Brodolini, 12 60035, Jesi - AN

Via Paganini, 57<br>62018, Potenza Picena – MC

T. +39 0733 688026

altre sedi:

T. +39 0731 22911 palitals oft@pecraccomandata.it info@palitalsoft.it

Via Tacito, 51/8 41123, Modena - MO T. +39 059 847066

P.I./C.F. 00994810430 Cap. Soc. euro 135.000,00 i.v. Società soggetta a direzione e coordinamento di Apra S.p.a.

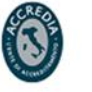

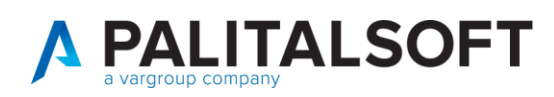

## <span id="page-1-0"></span>**1.DECRETI DI LIQUIDAZIONE IN FIRMA DIGITALE / CARTACEA**

La liquidazione delle fatture è un procedimento che parte dalla fase di acquisizione delle fatture cartacee / elettroniche e passa attraverso la contabilizzazione delle stesse, generalmente eseguita dal servizio finanziario. Successivamente, il servizio che ha dato esecuzione alla spesa, procede con l'invio del decreto di liquidazione alla Ragioneria la quale procede con l'emissione del mandato di pagamento.

Il decreto di liquidazione, è l'atto finale di un procedimento amministrativo di acquisizione di beni o di servizi e richiede alcune azioni sequenziali, imprescindibili. Il dirigente responsabile dell'Area ordinante o del servizio, dispone la liquidazione delle fatture, che si formalizza con il decreto di liquidazione. Questo processo cartaceo o digitale, può essere gestito, con l'attivazione di un iter specifico.

### <span id="page-1-1"></span>**1.1DESCRIZIONE DELLE VARIE FASI**

#### **Con la firma cartacea:**

- 1. acquisizione dei documenti del ciclo passivo cartacei o elettronici (fatture, note credito , note di debito ) tramite porting manuale o da schedulazioni automatiche temporizzate.
- 2. accettazione o rifiuto dei documenti pervenuti a cura del servizio individuato tramite ufficio di fatturazione o a cura della ragioneria.
- 3. contabilizzazione dei documenti accettati a cura del servizio finanziario o direttamente dal servizio che effettua l'accettazione.
- 4. Assegnazione della fattura all'Ufficio competente per la predisposizione del decreto di liquidazione finanziario.
- 5. acquisizione DURC (autocertificazione di regolarità contributiva del fornitore) a cura del servizio che predispone il Decreto di liquidazione.
- 6. predisposizione, numerazione e redazione provvisoria del Decreto di Liquidazione. Lo effettua l'ufficio competente, in contemporanea lo stesso operatore:
	- a. predispone le richieste di pubblicazione per l'art. 26 sulla relativa sezione di amministrazione trasparente
	- b. ove gestiti evade gli ordini di acquisto associati ai documenti che liquida.
	- c. Inserisce gli allegati al decreto o sui singoli documenti che include nel decreto
	- d. Effettua una prima compilazione (stampa) per verificarne la correttezza (modalità di pagamento, Cig etc ).
- 7. controlli, riscontri amministrativi, contabili e fiscali sul Decreto a cura del responsabile del servizio competente per la sottoscrizione e, se richiesto, anche a cura del servizio finanziario.
- 8. stampa definitiva, firma del cartaceo e trasmissione al settore finanziario per le proprie competenze. Il decreto diventa Non modificabile.
- 9. verifica formale del decreto e verifica dei soggetti inadempienti presso Agenzia delle Entrate.
- 10. Inserimento del Visto a cura del responsabile finanziario o suo delegato. La funzione abilita il decreto per l'emissione degli ordinativi.
- 11. Emissione degli ordinativi e predisposizione dei flussi per invio alla piattaforma Siope Plus

Palitalsoft S.r.l. Via Brodolini, 12 60035, Jesi - AN

T. +39 0731 22911 palitals oft@pecraccomandata.it info@palitalsoft.it

altre sedi: Via Paganini, 57 62018 Potenza Picena - MC T. +39 0733 688026

Via Tacito, 51/B 41123 Modena-MO T. +39 059 847066

P.I./C.F. 00994810430 Cap. Soc. euro 135.000,00 i.v. Società soggetta a direzione e coordinamento di Apra S.p.a.

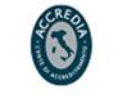

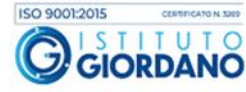

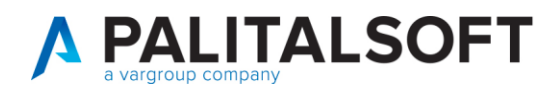

#### **Con la firma digitale:**

- 1) le fasi dalla n.1 alla n.7 sono le medesime che con l'iter cartaceo.
- 2) Creazione della stesura definitiva (numerazione), generazione del documento in formato pdf ed apposizione della firma digitale a cura del servizio/settore che lo emette. La firma digitale rende il decreto non modificabile che diventa di competenza della ragioneria
- 3) Il servizio ragioneria effettua le verifiche di propria competenza e decide se accettare il decreto, annullarlo o sospenderlo temporaneamente. La fase puo essere evasa contestualmente all'inserimento del visto o in modo separato da soggetti diversi.
- 4) In caso di sospensione del Decreto, il servizio ragioneria o un utente di pari abilitazione ha la facoltà di riattivarlo e di proseguire l'iter con la fase del visto. In caso di annullameno il decreto deve essere riproposto in quanto i documenti (fatture, note di credito) ad esso allegati vengono sganciati in modo automatico e sono disponibili per nuove elaborazioni.
- 5) Inserimento del visto. Avviene con numero e data che rimane memorizzato esternamente all'atto firmato digitalmente. Il visto abilita il decreto per l'emissione degli ordinativi.
- 6) Emissione degli ordinativi e predisposizione dei flussi per invio alla piattaforma Siope Plus.

## <span id="page-2-0"></span>**2.FASI OPERATIVE**

### <span id="page-2-1"></span>**2.1 ATTIVITÀ A CURA DELL'ISTRUTTORE PERIFERICO**

• **Creazione del decreto di liquidazione riferito al servizio amministrativo che lo emette.**

L'ufficio periferico, con i documenti del ciclo passivo assegnati, redige il decreto di liquidazione e gestisce le posizioni 10-20-30 operando come di seguito illuistrato. Dal menu uscite => Liquidazione documenti =>

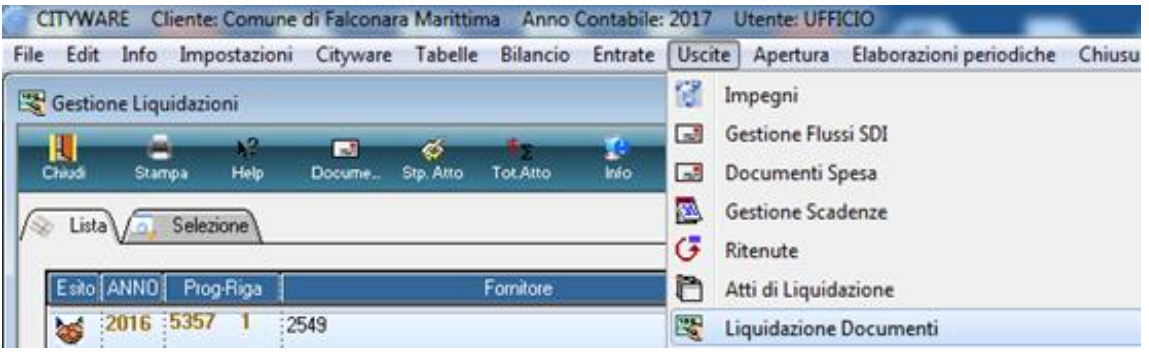

Palitakoft S.r.L. Via Brodolini, 12 60035, Jesi - AN

altre sedi:

T. +39 0731 22911 palitals oft@pecraccomandata.it info@palitalsoft.it

Via Paganini, 57 62018 Potenza Picena - MC T. +39 0733 688026

Via Tacito, 51/B 41123 Modena-MO T. +39 059 847066

P.I./C.F. 00994810430 Cap. Soc. euro 135.000,00 i.v. Società soggetta a direzione e coordinamento di Apra S.p.a.

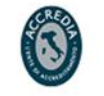

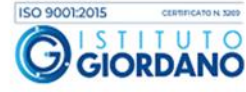

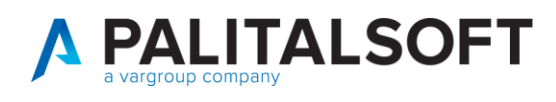

#### SELEZIONARE L'OPERAZIONE

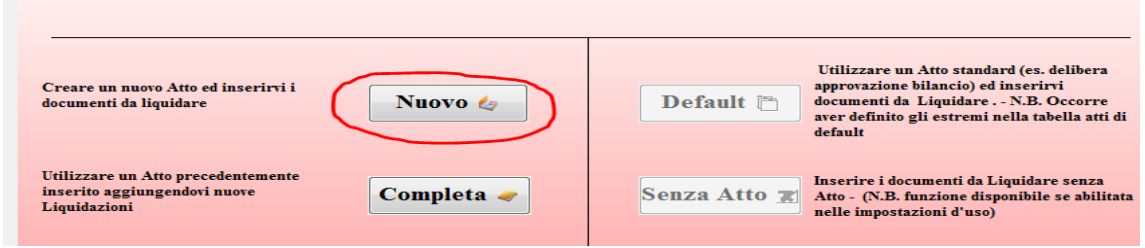

Inserire prima i dati richiesti (tipologia atto, servizio emittente, firmatario e testo da produrre ) nella form sottostante quindi selezionare la proposta di liquidazione con la selezione del bottone

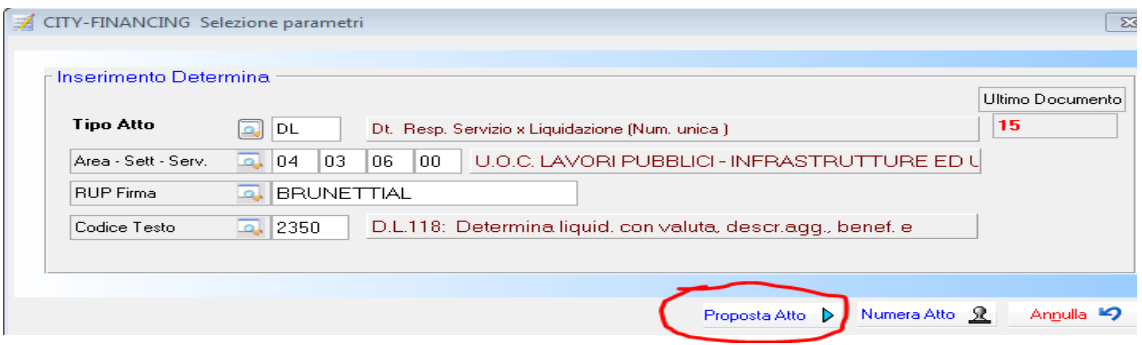

Nella form del decreto seleziona **"Oggetto"** per inserire in modo sintetico l'oggetto del decreto.

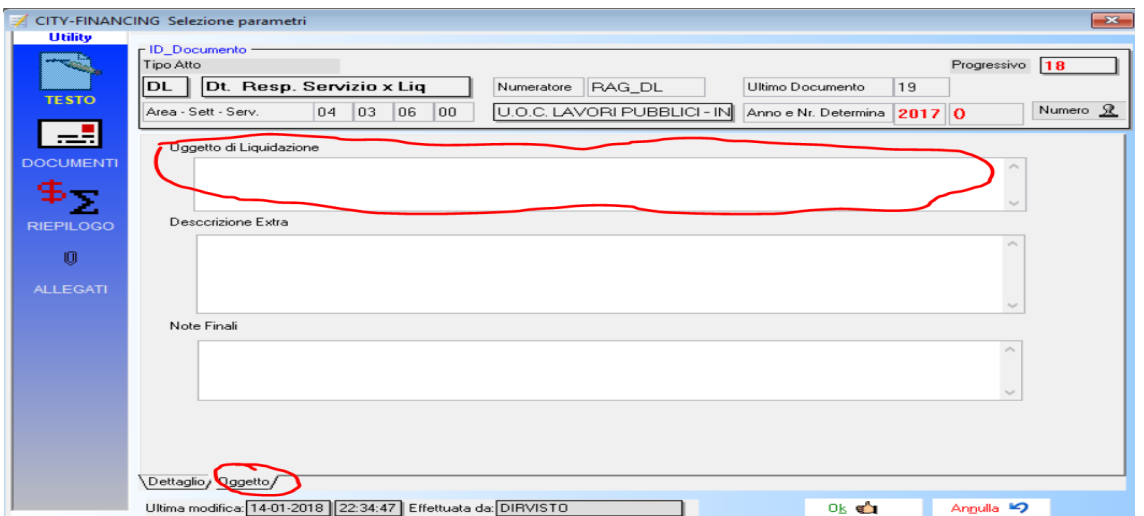

Nella form di 'dettaglio' con l'atto in posizione '10' , senza effettuare la numerazione Selezionare "ok" per confermare

Palitalsoft S.r.I. Via Brodolini, 12 60035, Jesi - AN

Via Paganini, 57

T. +39 0733 688026

altre sedi:

T. +39 0731 22911 palitals oft@pecraccomandata.it info@palitalsoft.it

Via Tacito, 51/B 62018, Potenza Picena - MC 41123, Modena-MO T. +39 059 847066

P.I./C.F. 00994810430 Cap. Soc. euro 135.000,00 i.v. Società soggetta a direzione e coordinamento di Apra S.p.a.

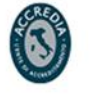

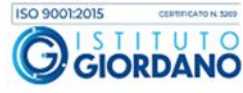

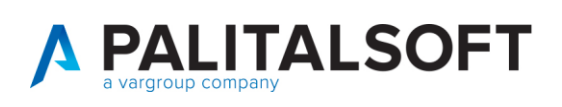

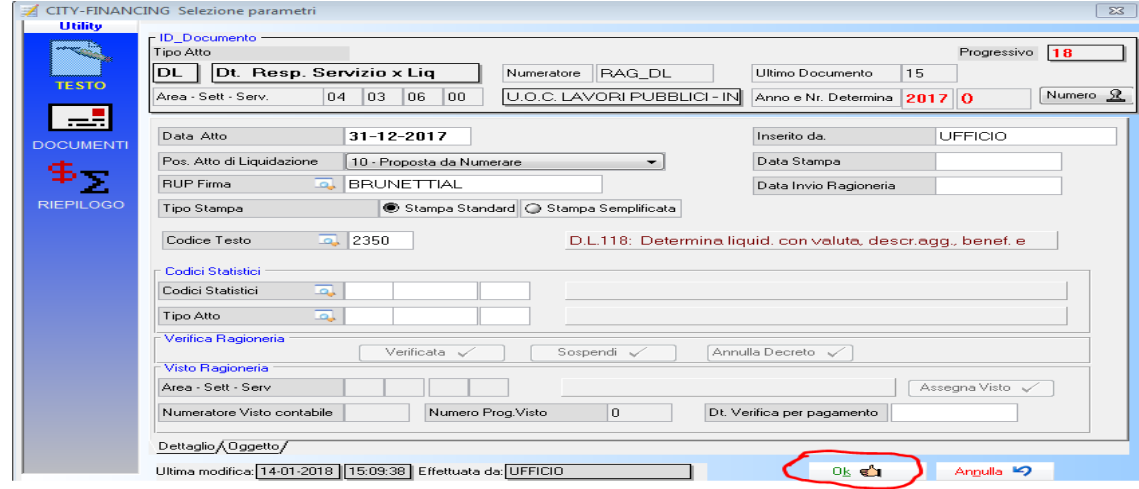

• **Allega i documenti al decreto di liquidazione che si trova alla posizione 10 - proposta da numerare).**

Seleziona i documenti di spesa da liquidare attraverso i vari filtri di ricerca

- **.** soggetto (fornitore)
- **.** identificatico de documento

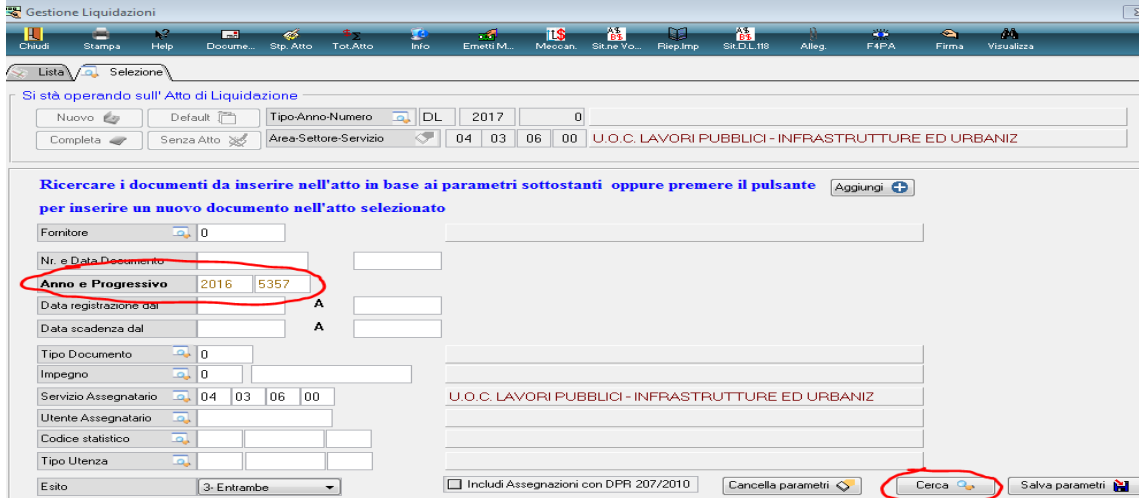

ll documento di spesa da liquidare se ha il semaforo verde viene trascinato nella finestra sottostante per essere incluso nel deceto di liquidazione,

Palitalsoft S.r.I. Via Brodolini, 12 60035, Jesi - AN

T. +39 0731 22911 palitals oft@pecraccomandata.it Cap. Soc. euro 135.000,00 i.v. info@palitalsoft.it

altre sedi: Via Paganini, 57 62018, Potenza Picena - MC T. +39 0733 688026

Via Tacito, 51/B 41123, Modena-MO T. +39 059 847066

P.I./C.F. 00994810430 Società soggetta a direzione e coordinamento di Apra S.p.a.

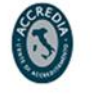

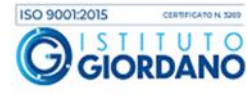

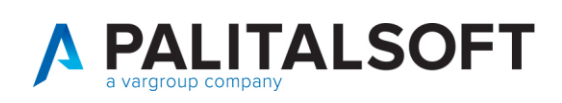

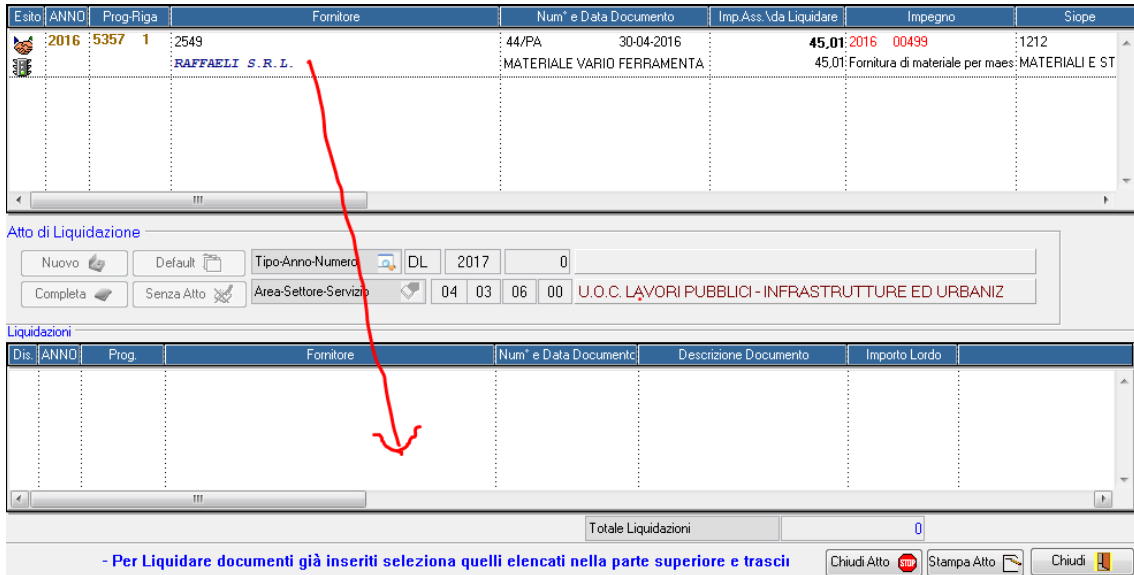

In alternativa si procede con funzione di liquidazione normale

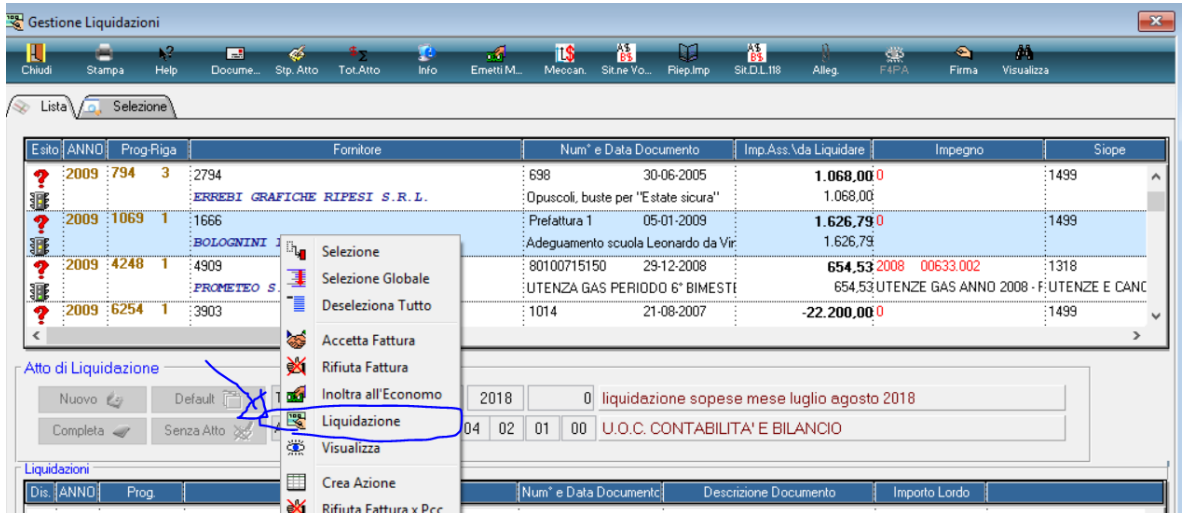

Al termine il documento viene incluso nel decreto di liquidazione.

Palitalsoft S.r.l. Via Brodolini, 12 60035, Jesi - AN

T. +39 0731 22911 palitals oft@pecraccomandata.it info@palitalsoft.it

altre sedi: Via Paganini, 57 62018, Potenza Picena - MC T. +39 0733 688026

Via Tacito, 51/8 41123, Modena-MO T. +39 059 847066

P.I./C.F. 00994810430 Cap. Soc. euro 135.000,00 i.v. Società soggetta a direzione e coordinamento di Apra S.p.a.

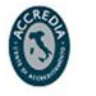

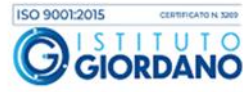

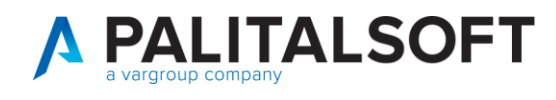

Dopo aver eseguito la scelta dei documenti da liquidare, l'operazione si conclude con la selezione del bottone **"Chiudi"**

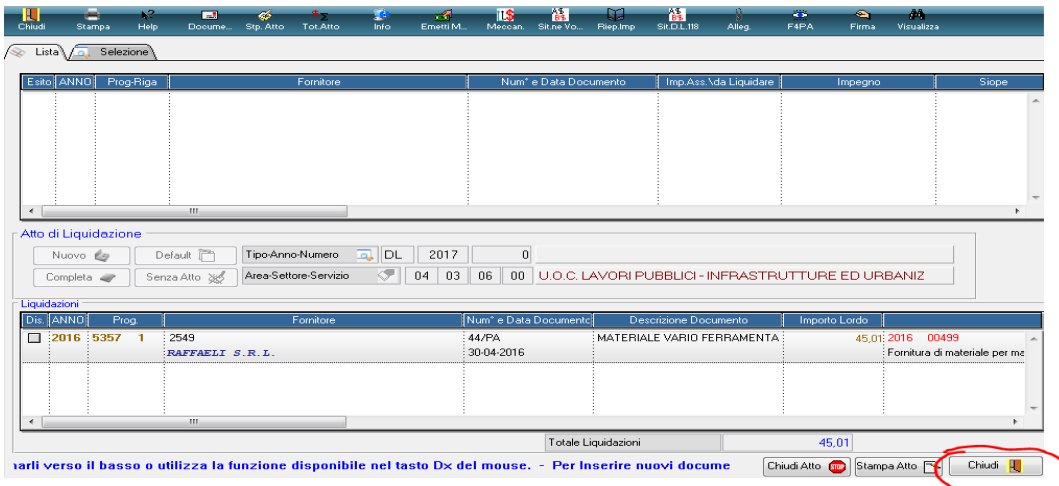

• **Procede con l'inserimento di allegati e la numerazione del decreto di liquidazione (assume posizione 20 - proposta numerata)**

Per la numerazione del decreto e l'inserimento di eventuali allegati, selezionare il bottone **"completa"** con il quale si accede alla form di ricerca per la selezione.

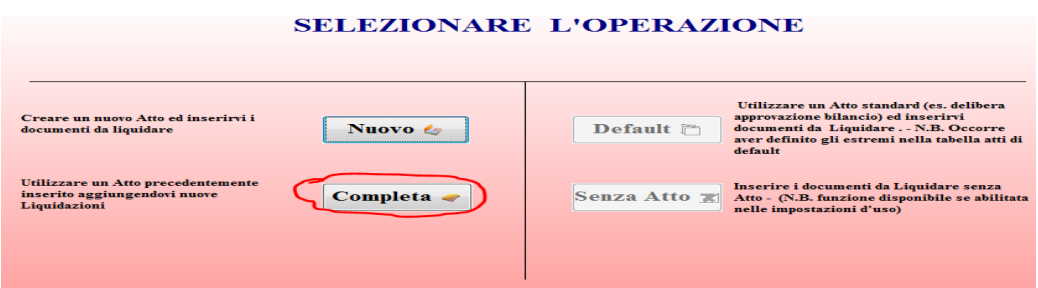

Compilare il filtro per la ricerca del decreto di liquidazione e dopo aver selezionato il bottone **"Cerca"**

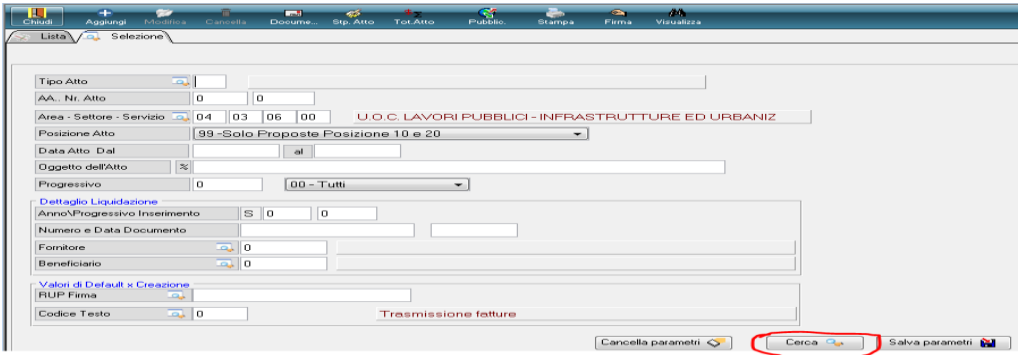

Palitalsoft S.r.l. P.I./C.F. 00994810430 T. +39 0731 22911 Via Brodolini, 12 palitals oft@pecraccomandata.it Cap. Soc. euro 135.000,00 i.v. 60035, Jesi - AN info@palitalsoft.it Società soggetta a direzione e coordinamento di Apra S.p.a. altre sedi: ISO 9001:2015 Via Paganini, 57 Via Tacito, 51/B Via Porzio, 4 - Centro Direzionale - Isola G/1

62018, Potenza Picena - MC T. +39 0733 688026

41123, Modena-MO T. +39 059 847066

80143, Napoli - NA T. +39 081 5625276

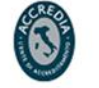

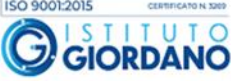

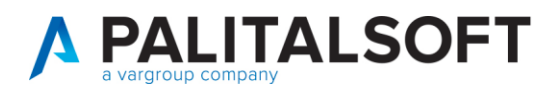

Si ottiene l'elenco dei decreti numerati oppure pronti per la numerazione.

Per la pubblicazione dei dati in amministrazione trasparente, la procedura opportunatamente configurata, esegue una selezione automatica oppure manuale dei dati, attraverso la funzione **"Pubblica**", riguardanti l'articolo 26: atti di concessione di sovvenzioni, contributi, sussidi e attribuzione di vantaggi economici a persone fisiche ed enti pubblici e privati.

Si ricorda che la pubblicazione è condizione di efficacia dei provvedimenti e quindi deve avvenire tempestivamente e comunque, prima del pagamento delle somme oggetto del provvedimento.

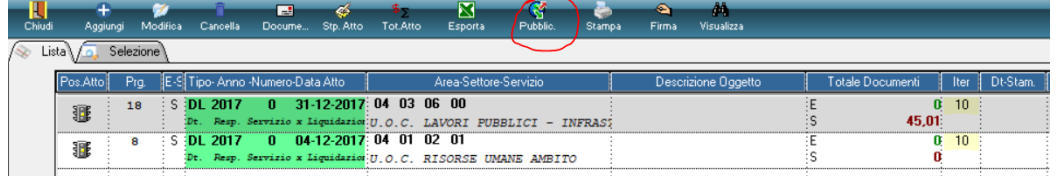

Nella form successiva con la selezione con la funzione **"Oscura"** sono oscurati automaticamente tutti i dati sensibili del documento di spesa ma solo se il soggetto è codificato come persone fisica.

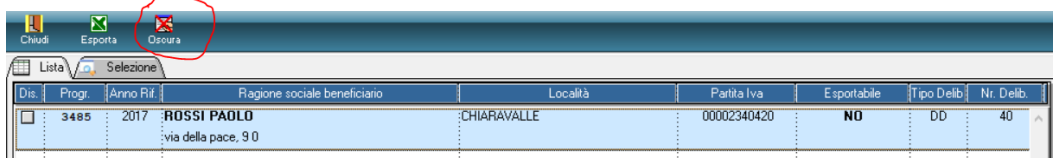

Con la selezione del tasto destro **"modifica"**

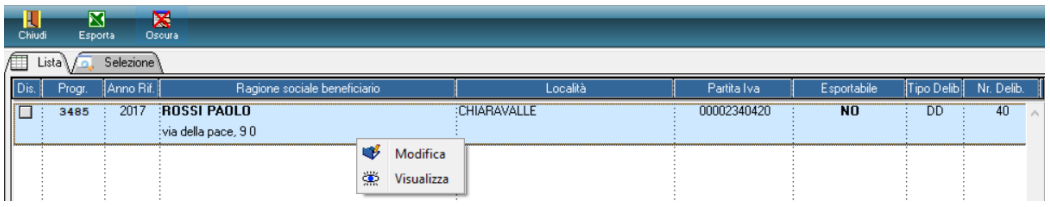

possono essere invece oscurati manualmente i dati anagrafici del soggetto.

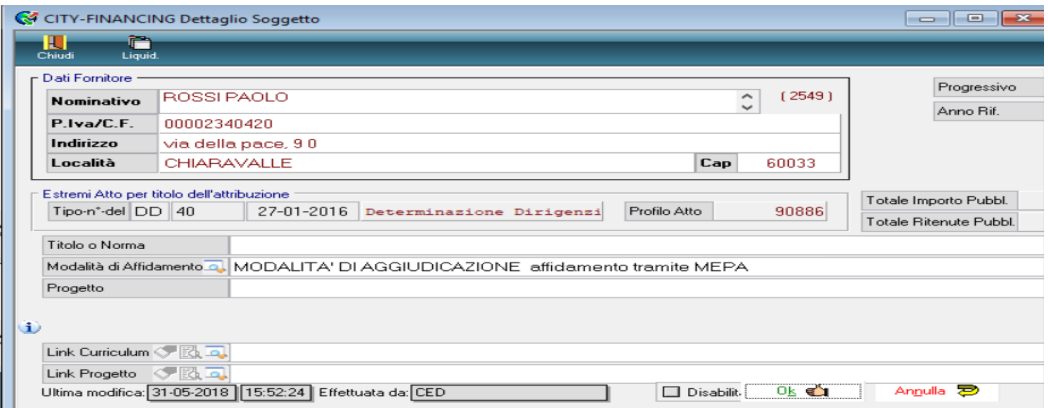

T. +39 0731 22911 Pairtaisoft S.r.I. P.I./C.F. 00994810430 Via Brodolini, 12 palitals oft@pecraccomandata.it Cap. Soc. euro 135.000,00 i.v. 60035, Jesi - AN info@palitalsoft.it Società soggetta a direzione e coordinamento di Apra S.p.a. altre sedi:

Via Paganini, 57 62018 Potenza Picena - MC T. +39 0733 688026

Via Tacito, 51/B 41123 Modena - MO T. +39 059 847066

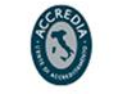

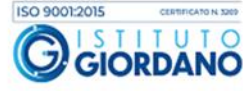

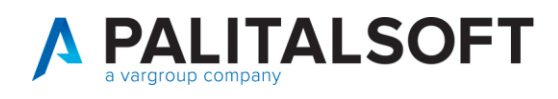

**NB** – **La funzione "Pubblica " risulta attiva nell'atto di liquidazione, per le fatture i cui fornitori sono persone fisiche o ditte, liquidate con impegni la cui spesa riguarda l'articolo 26 e quindi gli impegni devono essere inseriti in contabilità con la spunta su "Esportabile in amministrazione trasparente".**

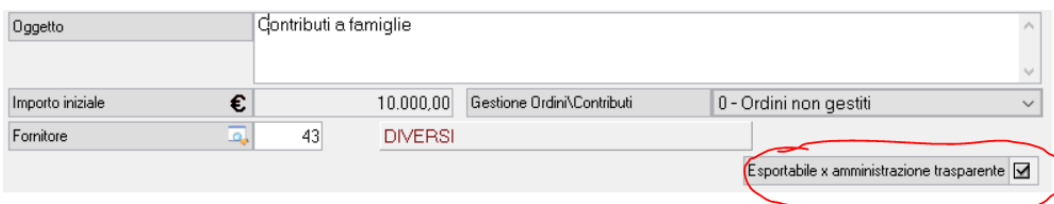

Selezionando la funzione **"Documenti"**

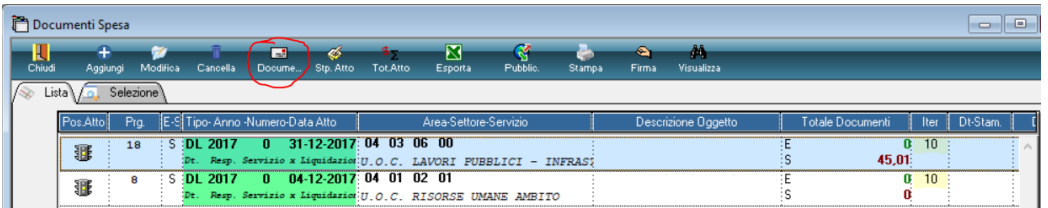

con le funzioni specifiche, possono essere inseriti e/o visualizzati il "**Durc"** e gli **"Allegati"** specifici riferiti al documento di spesa.

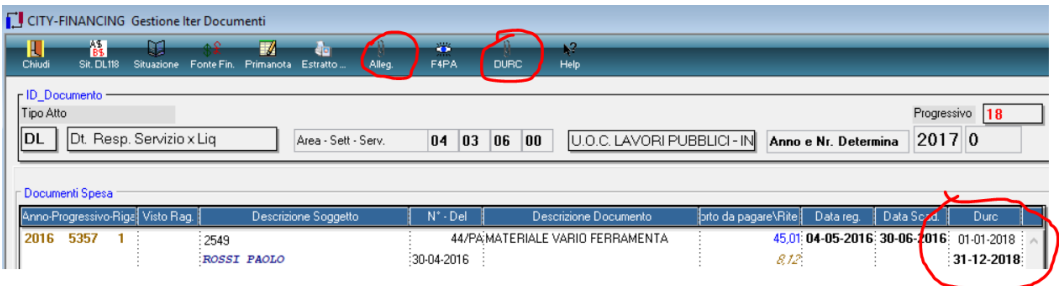

Con la selezione della funzione**"Chiudi"** si ritorna nell'elenco dei decreti di liquidazione con posizione **"10-Proposta da numerare".** Quindi dopo aver selezionato il decreto da numerare con il tasto destro funzione **"Modifica**"

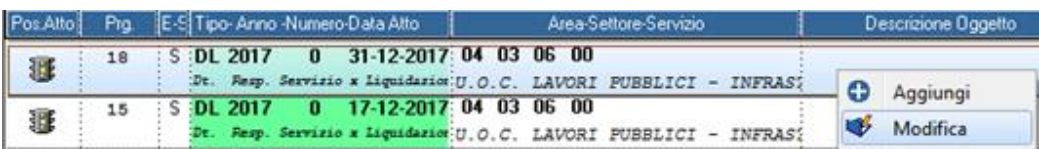

Si apre la form con i dati della testata del decreto e con la selezione del bottone **"Numera**" , il decreto di liquidazione viene numerato passando **dalla posizione "10" alla posizione "20"**. Si completa l'aggiornamento dei dati con la selezione del bottone **"Ok".**

Pairtaisoft S.r.I. Via Brodolini, 12 60035, Jesi - AN

T. +39 0731 22911 palitals oft@pecraccomandata.it info@palitalsoft.it

altre sedi: Via Paganini, 57 62018 Potenza Picena - MC T. +39 0733 688026

Via Tacito, 51/B 41123 Modena-MO T. +39 059 847066

P.I./C.F. 00994810430 Cap. Soc. euro 135.000,00 i.v. Società soggetta a direzione e coordinamento di Apra S.p.a.

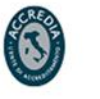

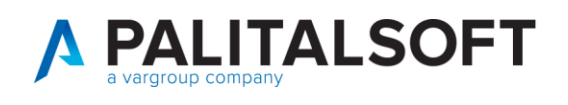

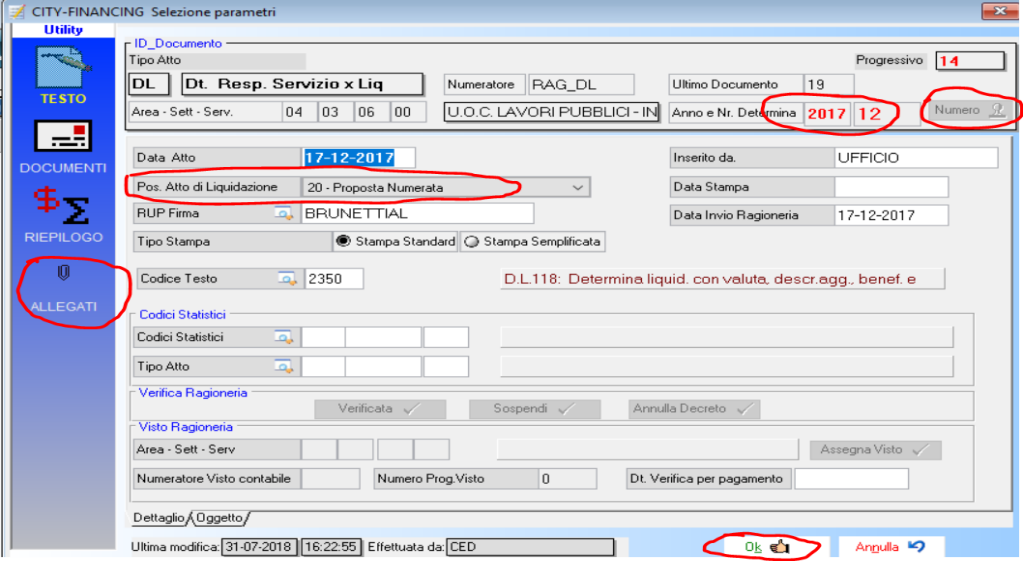

La funzione **"Allega"** posta nella barra laterale delle funzioni, permette di inserire gli allegati specifici del decreto di liquidazione.

• **La stampa provvisoria del decreto di liquidazione, permette di eseguire le verifiche ed i controlli formali.**

Per la stampa del decreto selezionare la funzione **"Stampa Atto"**

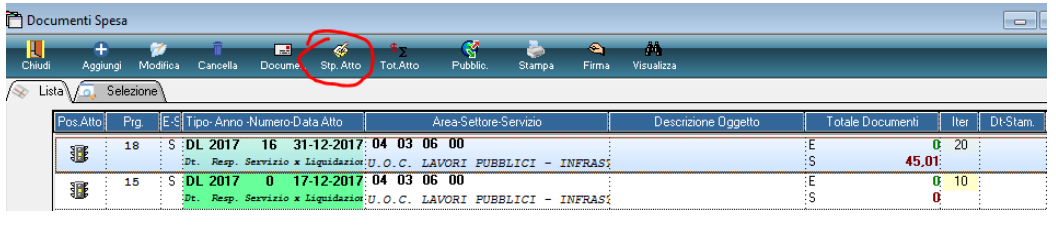

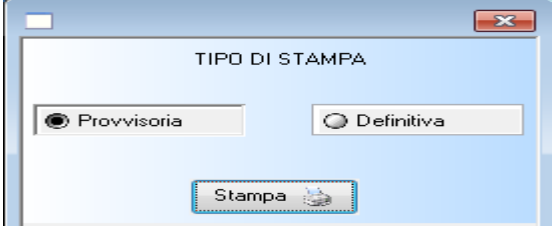

dove è possibile verificare il contenuto del testo

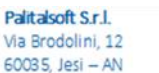

T. +39 0733 688026

62018, Potenza Picena - MC

altre sedi:

Via Paganini, 57

T. +39 0731 22911 palitals oft@pecraccomandata.it Cap. Soc. euro 135.000,00 i.v. info@palitalsoft.it

Via Tacito, 51/B 41123, Modena - MO T. +39 059 847066

P.I./C.F. 00994810430 Società soggetta a direzione e coordinamento di Apra S.p.a.

> Via Porzio, 4 - Centro Direzionale - Isola G/1 80143, Napoli - NA T. +39 081 5625276

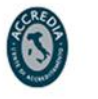

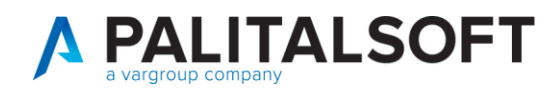

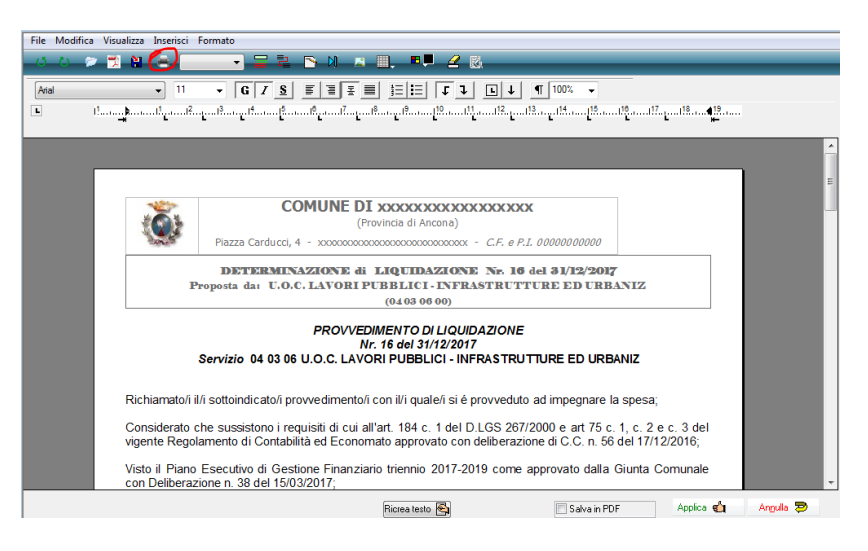

• **La stampa definitiva genera il file PDF e l'atto assume posizione 30)**

Per la stampa definitiva selezionare **"Definitiva"**

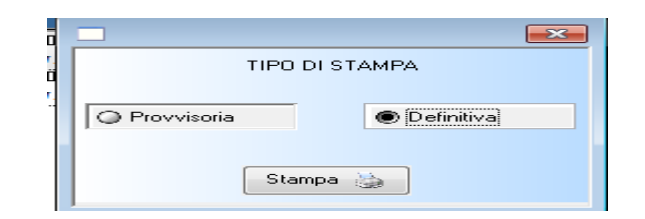

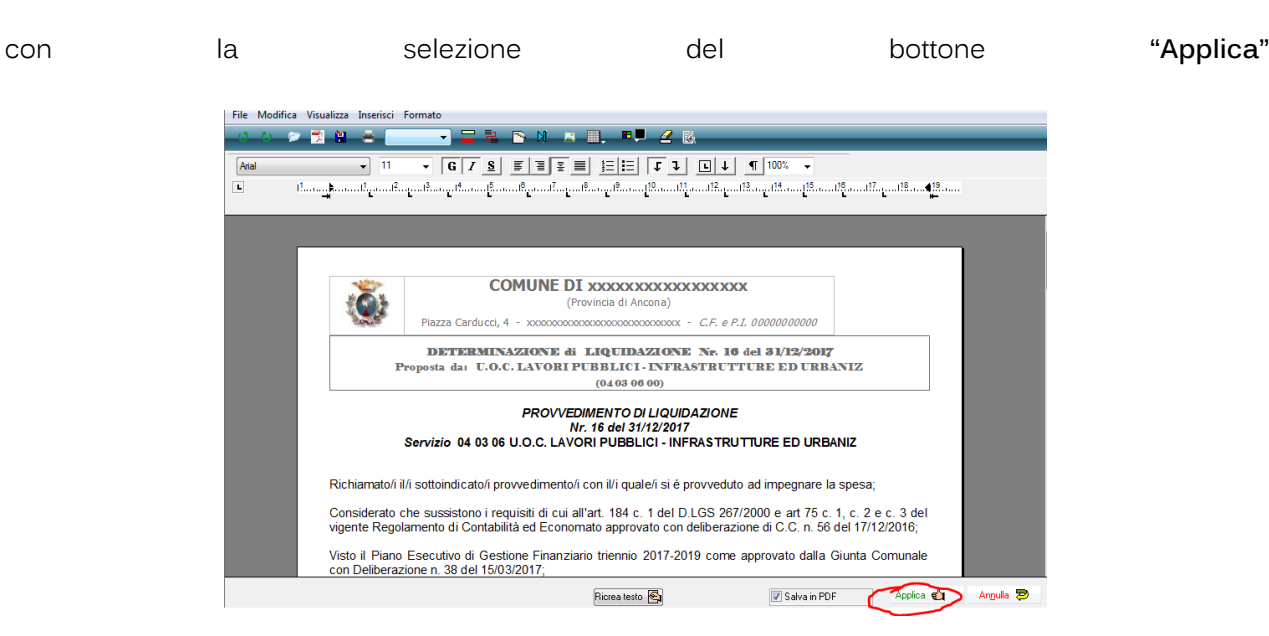

Palitalsoft S.r.l. Via Brodolini, 12

60035, Jesi - AN

altre sedi: Via Paganini, 57 62018, Potenza Picena - MC T. +39 0733 688026

T. +39 0731 22911 palitals oft@pecraccomandata.it info@palitalsoft.it

Via Tacito, 51/B 41123, Modena-MO T. +39 059 847066

P.I./C.F. 00994810430 Cap. Soc. euro 135.000,00 i.v. Società soggetta a direzione e coordinamento di Apra S.p.a.

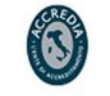

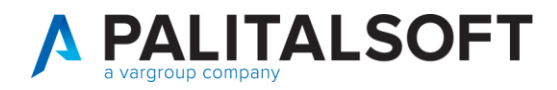

viene eseguito il salvataggio del PDF.

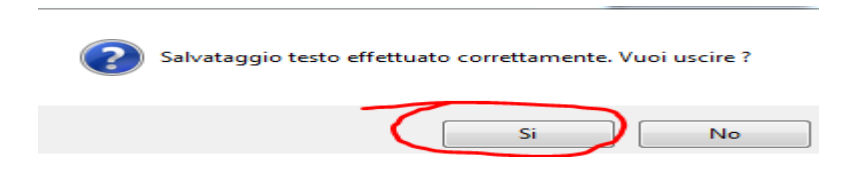

Con la stesura definitiva viene creato il documento PDF che contiene i documenti associati al decreto. Non è possibile modificare ne il testo ne i documenti associati.

#### **2.1.1 Responsabile del servizio**

<span id="page-11-0"></span>Il responsabile del servizio controlla e verifica il decreto di liquidazione in **posizione 30**

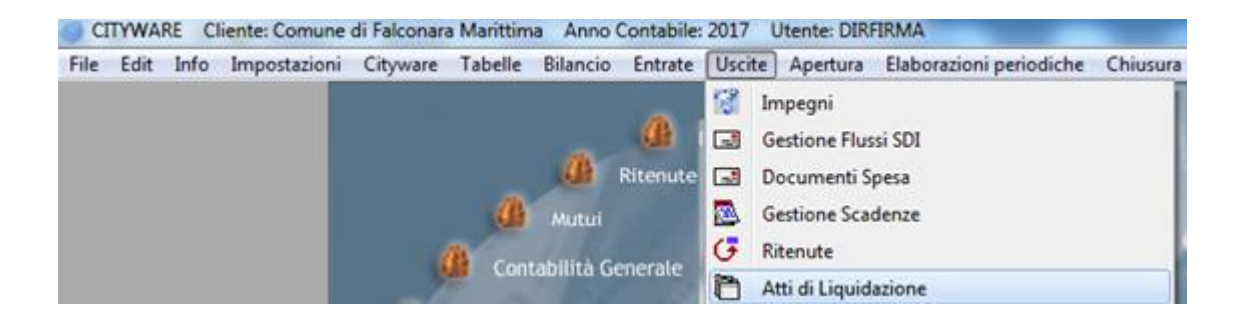

Verifica l'elenco degli atti di liquidazione da firmare **in posizione 30** con la funzione **"Cerca"**

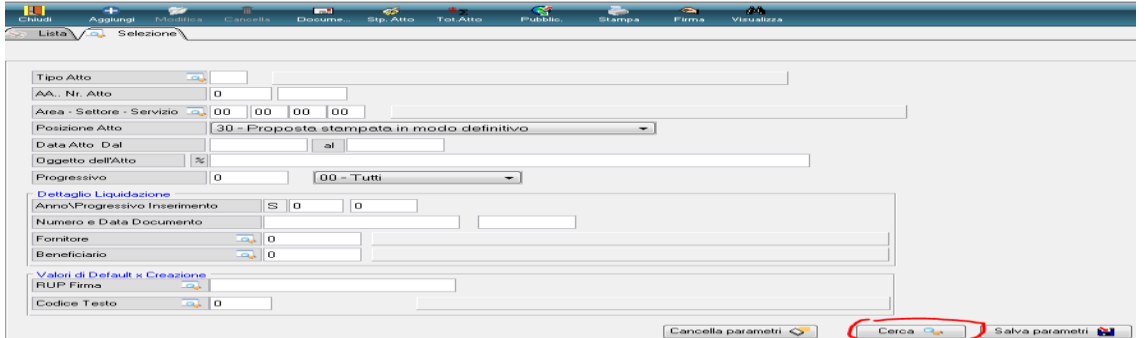

• **Può controllare gli atti di liquidazione in posizione 20 - 30 – 50 - 60**

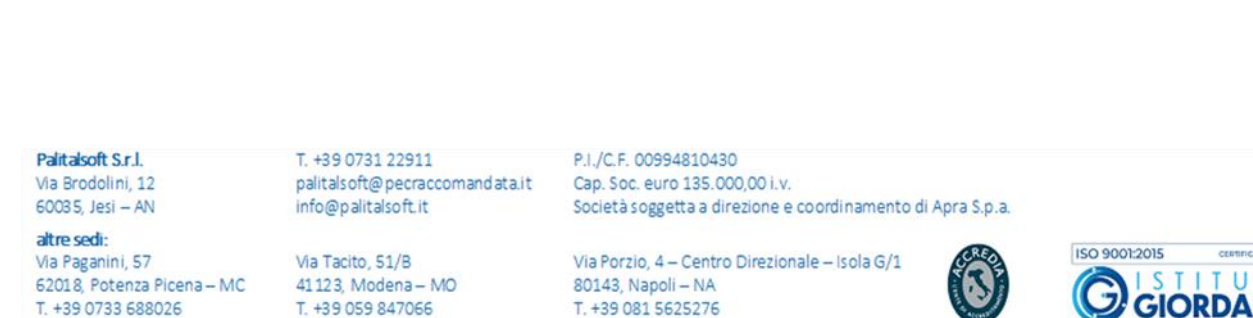

12

NΟ

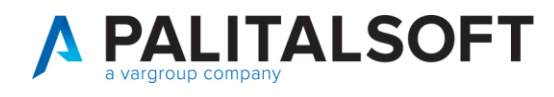

**ATTENZIONE – Le funzioni seguenti, sono attive e sono da eseguire nel caso di gestione del decreto di liquidazione con la firma digitale.** 

• **Il responsabile del servizio, firma digitalmente il decreto di liquidazione in posizione 30 e che successivamente assumerà la posizione 40.**

**Può eseguire la consultazione dei decreti di liquidazione in posizione 20- 30- 40-50-60- 80- 90**

Per apporre la firma digitale deve essere selezionato il decreto di liquidazione

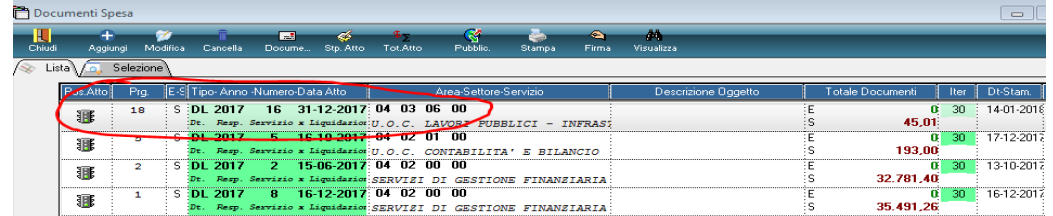

Quindi Inserire il dispositivo di firma e selezionare la funzione **"Firma"**

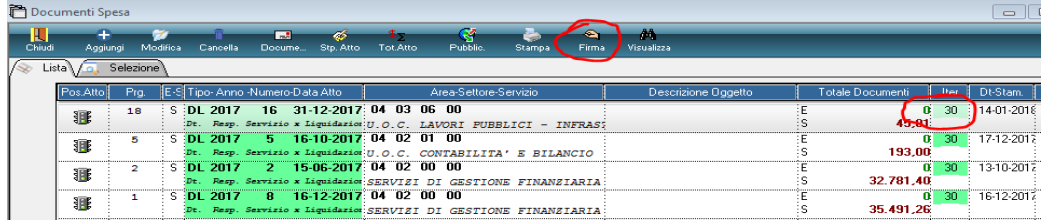

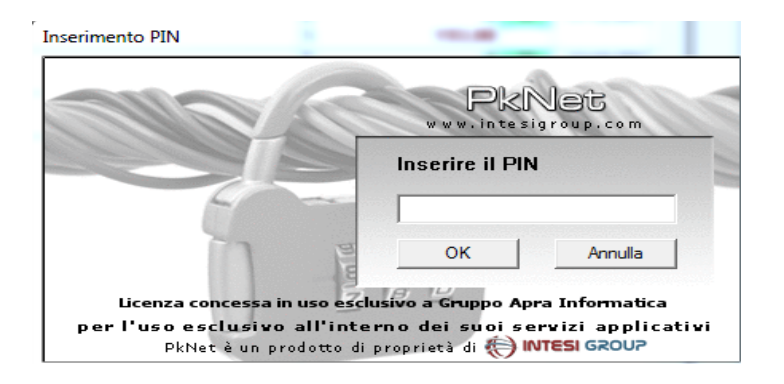

Inserire il PIN

e dopo aver digitato e confermato il pin, il decreto di liquidazione viene firmato digitalmente

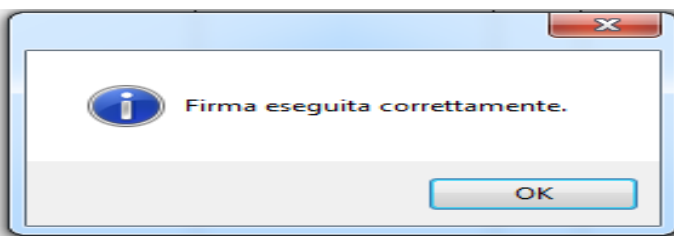

Palitalsoft S.r.l. Via Brodolini, 12 60035, Jesi - AN

altre sedi: Via Paganini, 57 62018, Potenza Picena - MC T. +39 0733 688026

T. +39 0731 22911 palitals oft@pecraccomandata.it info@palitalsoft.it

Via Tacito, 51/B 41123, Modena-MO T. +39 059 847066

P.I./C.F. 00994810430 Cap. Soc. euro 135.000,00 i.v. Società soggetta a direzione e coordinamento di Apra S.p.a.

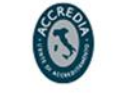

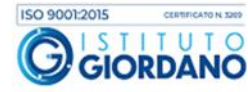

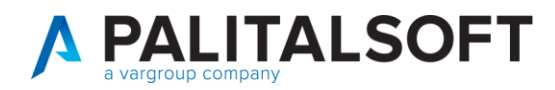

#### • **Ricerca dei decreti di liquidazione in posizione 40 firmati digitalmente**

Per la ricerca dei decreti di liquidazione firmati digitalmente, il dirigente o responsabile del servizio, procede nel modo seguente:

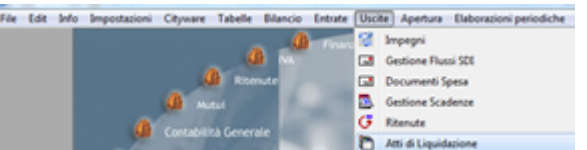

Compila i filtri di ricerca e con il bottone **"Cerca"** esegue la selezione.

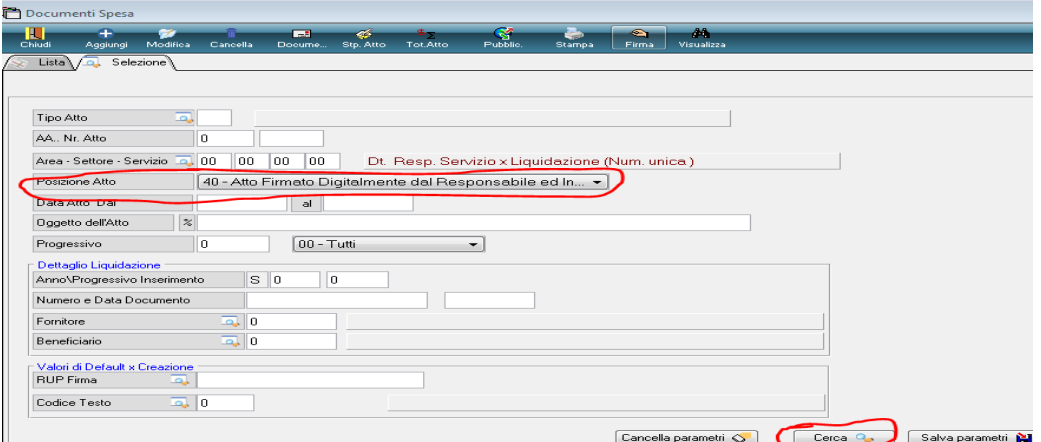

Ottenuto l'elenco dei decreti firmati, con la funzione **"Visualizza",** verifica il contenuto del testo del decreto

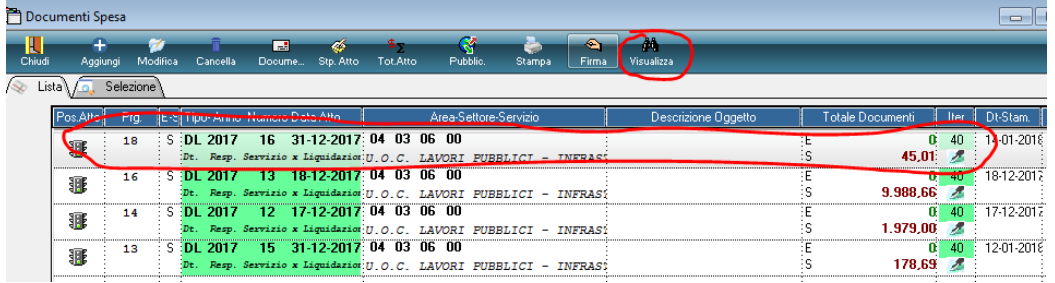

Palitalsoft S.r.l. Via Brodolini, 12

60035, Jesi - AN altre sedi:

Via Paganini, 57 62018, Potenza Picena - MC T. +39 0733 688026

T. +39 0731 22911 palitals oft@pecraccomandata.it info@palitalsoft.it

Via Tacito, 51/B 41123, Modena-MO T. +39 059 847066

P.I./C.F. 00994810430 Cap. Soc. euro 135.000,00 i.v. Società soggetta a direzione e coordinamento di Apra S.p.a.

Via Porzio, 4 - Centro Direzionale - Isola G/1 80143, Napoli - NA T. +39 081 5625276

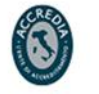

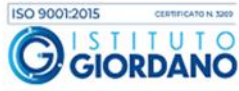

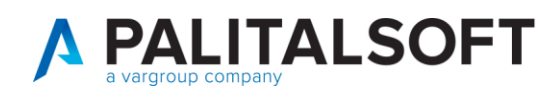

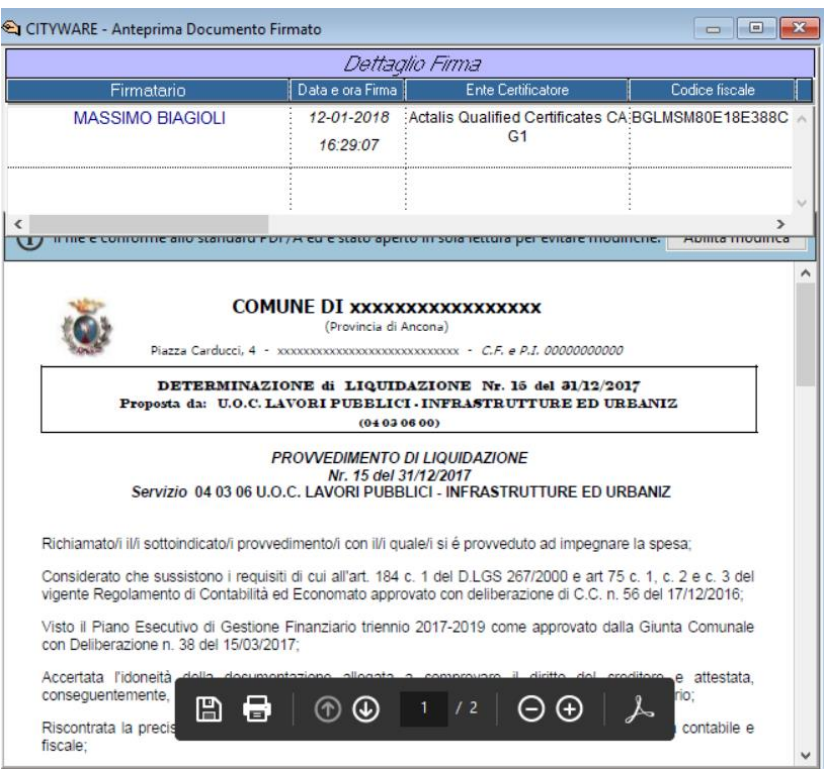

• **Il decreto di liquidazione può essere riportato nella posizione 20-proposta numerata solo se non è stato firmato digitalmente e se si possiedono le abilitazioni per farlo. Se il decreto è stato firmato digitalmente, la firma non può essere rimossa ed il decreto può essere solamente annullato.**

Palitalsoft S.r.I.

Via Brodolini, 12 60035, Jesi - AN altre sedi:

Via Paganini, 57

T. +39 0733 688026

T. +39 0731 22911 palitals oft@pecraccomandata.it info@palitalsoft.it

Via Tacito, 51/B 62018, Potenza Picena - MC 41123, Modena-MO T. +39 059 847066

P.I./C.F. 00994810430 Cap. Soc. euro 135.000,00 i.v. Società soggetta a direzione e coordinamento di Apra S.p.a.

Via Porzio, 4 - Centro Direzionale - Isola G/1 80143, Napoli - NA T. +39 081 5625276

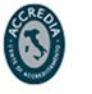

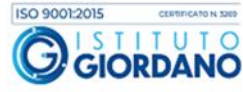

**2.1.2 Operatore ragioneria (1)**

<span id="page-15-0"></span>L'operatore della ragioneria (1) controlla i decreti di liquidazione (posizione 30 - 40)

• **Verifica e controlla il decreto di liquidazione in posizione 40 se firmato digitalmente oppure, verifica il decreto in posizione 30 - se firmato con firma cartacea**

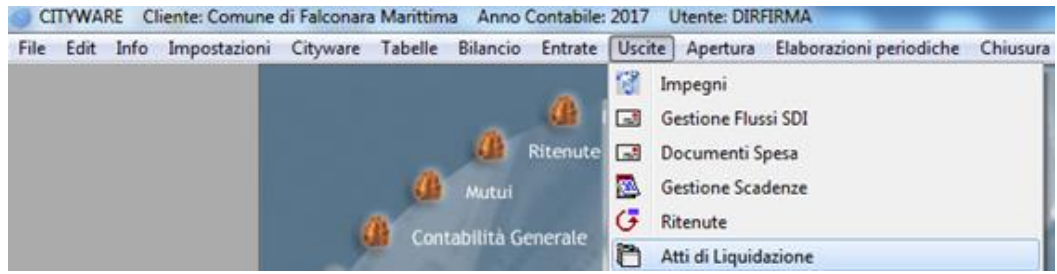

Seleziona gli atti **in posizione 30 o 40** con la funzione **"Cerca"**

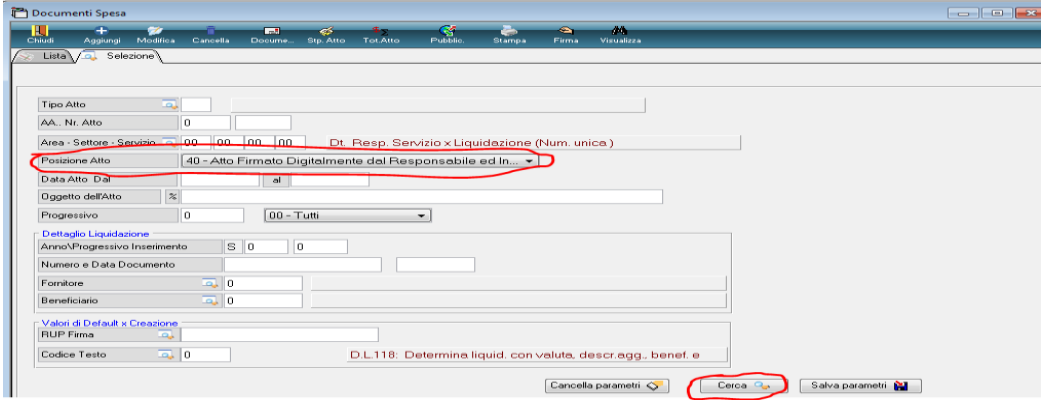

Verifica e controlla l'elenco dei decreti di liquidazione firmati dal dirigente digitalmente (40) oppure con la firma cartacea (30)

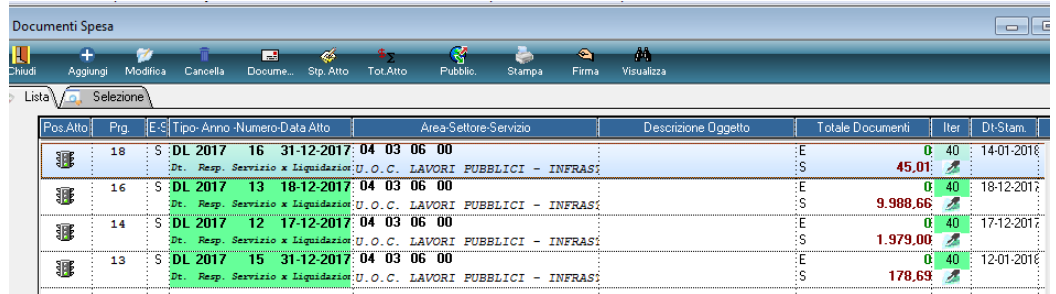

Palitalsoft S.r.l. Via Brodolini, 12

Via Paganini, 57

T. +39 0733 688026

60035, Jesi - AN altre sedi:

info@palitalsoft.it Via Tacito, 51/B 62018, Potenza Picena - MC

41123, Modena-MO T. +39 059 847066

T. +39 0731 22911

palitals oft@pecraccomandata.it

P.I./C.F. 00994810430 Cap. Soc. euro 135.000,00 i.v. Società soggetta a direzione e coordinamento di Apra S.p.a.

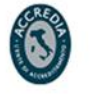

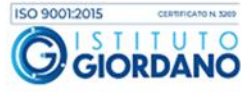

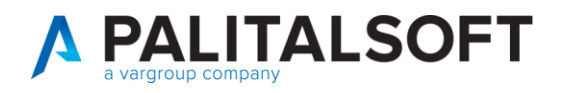

#### • **Può modificare la posizione dell'atto in 80 – sospeso e può inserire le eventuali annotazioni.**

Per eseguire la modifica della posizione in **"80** sospensione" oppure in "**90** annullato", selezionare il decreto, con il tasto destro selezionare la funzione **"Modifica**"

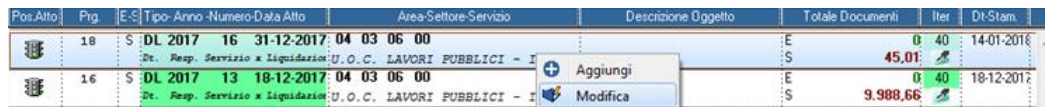

nella form successiva selezionare, il bottone **"Sospendi"** oppure **"Annulla decreto"** e la posizione del decreto, passa **dalla posizione "40 –firmato digitalmente" alla posizione "80- sospeso"** o **"90 annullato".** 

In caso di sospensione o annullamento del decreto, possono essere inserite con la selezione della funzione **"Oggetto"** le eventuali annotazioni

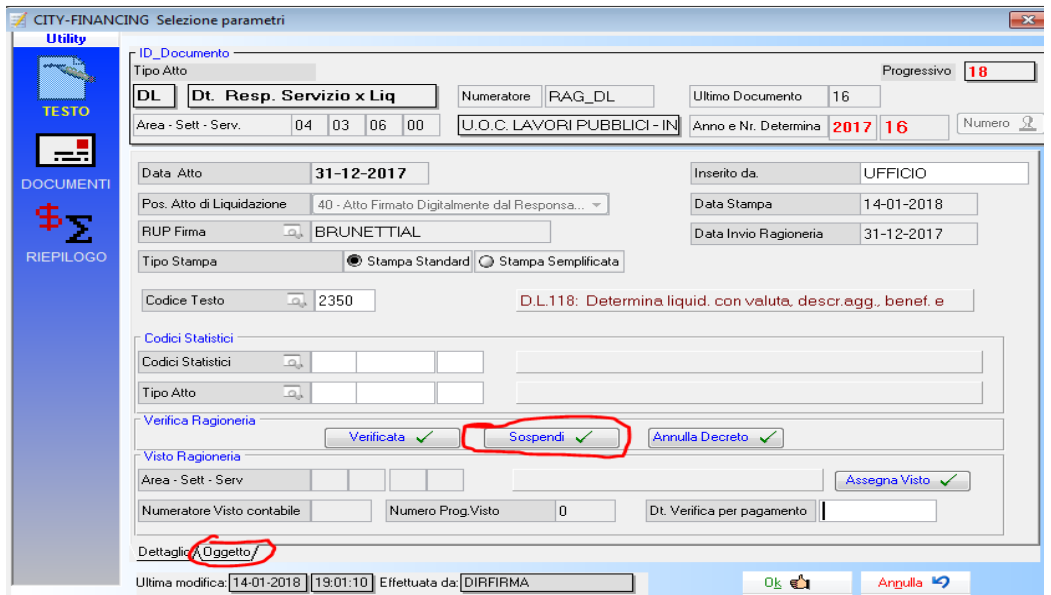

ed inserire le note nel campo specifico.

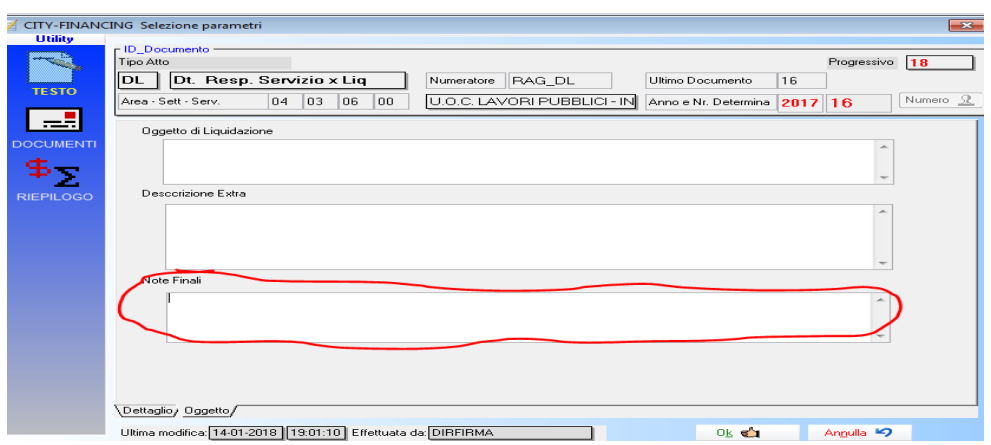

Palitalsoft S.r.l. Via Brodolini, 12

60035, Jesi - AN

altre sedi: Via Paganini, 57 62018, Potenza Picena - MC T. +39 0733 688026

T. +39 0731 22911 palitals oft@pecraccomandata.it info@palitalsoft.it

Via Tacito, 51/B 41123, Modena - MO T. +39 059 847066

P.I./C.F. 00994810430 Cap. Soc. euro 135.000,00 i.v. Società soggetta a direzione e coordinamento di Apra S.p.a.

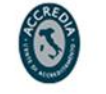

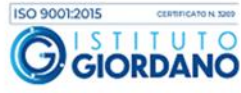

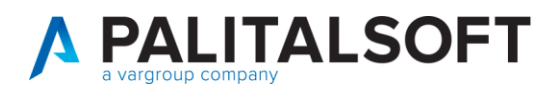

• **E' prevista la possibilità di togliere la sospensione per riportare la posizione del decreto, dalla posizione 80 – sospeso, alla posizione 40 – Atto firmato digitalmente.** 

Per procedere con questo tipo di operazione, selezionare i decreti in posizione 80 eseguire **"Cerca"**

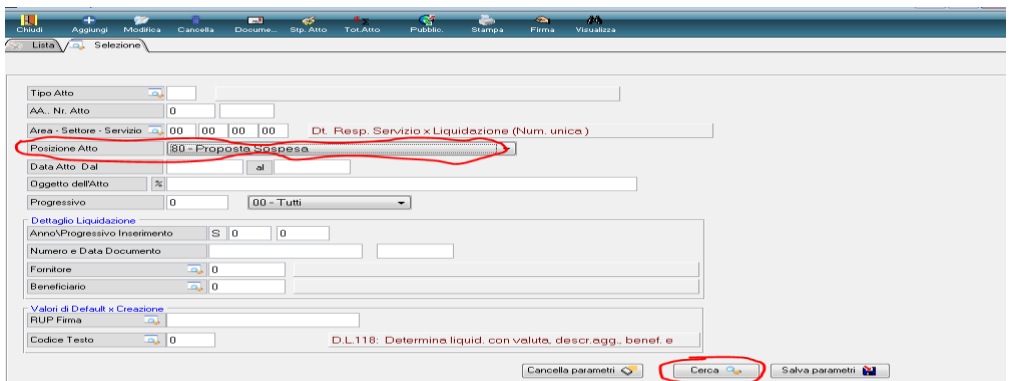

quindi ottenuto l'elenco selezionare il decreto specifico e con il bottone **"Rimuovi sospensione". Il decreto** viene riportato **dalla posizione 80 –sospeso, alla posizione 40 - firmato digitalmente.**

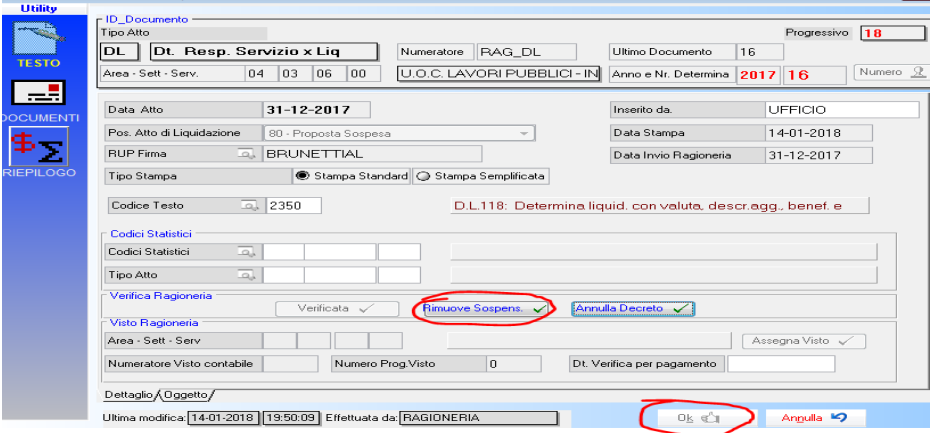

Palitalsoft S.r.l.

Via Brodolini, 12 60035, Jesi - AN

altre sedi: Via Paganini, 57 62018, Potenza Picena - MC T. +39 0733 688026

T. +39 0731 22911 palitals oft@pecraccomandata.it info@palitalsoft.it

Via Tacito, 51/B 41123, Modena-MO T. +39 059 847066

P.I./C.F. 00994810430 Cap. Soc. euro 135.000,00 i.v. Società soggetta a direzione e coordinamento di Apra S.p.a.

Via Porzio, 4 - Centro Direzionale - Isola G/1 80143, Napoli - NA T. +39 081 5625276

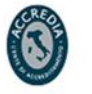

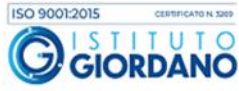

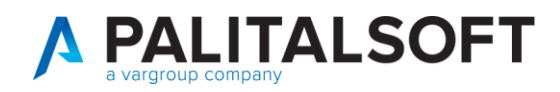

• **Con la posizione "90 – annullato" tutti i documenti presenti nel decreto di liquidazione, diventano nuovamente disponibili, per poter essere inseriti in un nuovo decreto di liquidazione.**

#### **2.1.3 Operatore ragioneria (2)**

<span id="page-18-0"></span>L'operatore ragioneria (2) appone il visto e modifica la posizione a 50

• **Verifica e controlla il decreto di liquidazione in posizione 40 - se firmato con firma digitalmente oppure in posizione 30 - se con firmato con firma cartacea**

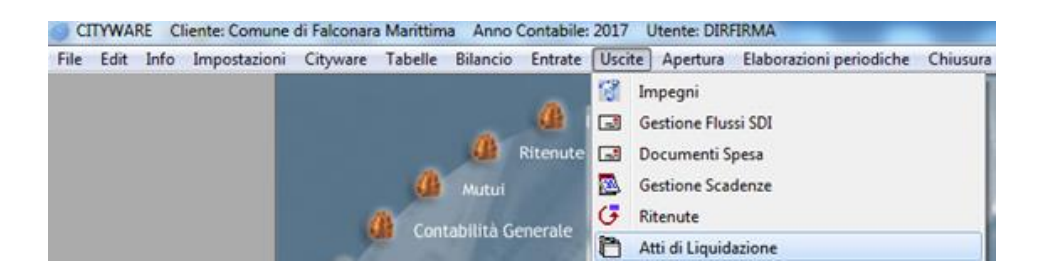

Seleziona gli atti **in posizione 30 oppure 40** con la funzione **"Cerca"**

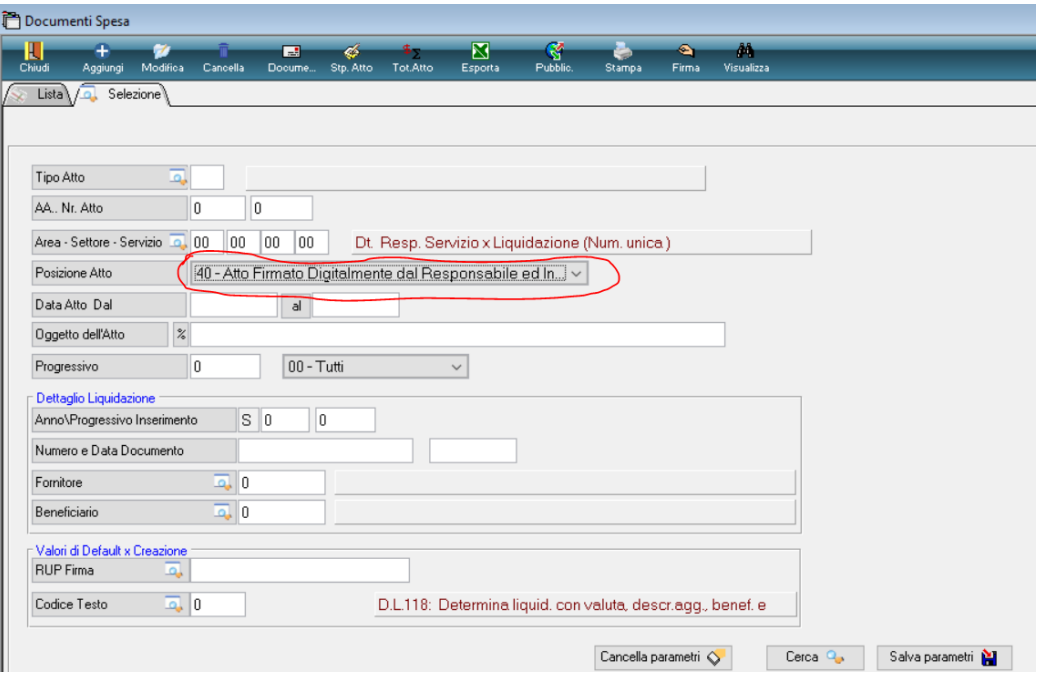

Palitalsoft S.r.I. Via Brodolini, 12 60035, Jesi - AN

altre sedi:

Via Paganini, 57

T. +39 0733 688026

T. +39 0731 22911 palitals oft@pecraccomandata.it info@palitalsoft.it

Via Tacito, 51/B 62018, Potenza Picena - MC 41123, Modena - MO T. +39 059 847066

P.I./C.F. 00994810430 Cap. Soc. euro 135.000,00 i.v. Società soggetta a direzione e coordinamento di Apra S.p.a.

Via Porzio, 4 - Centro Direzionale - Isola G/1 80143, Napoli - NA T. +39 081 5625276

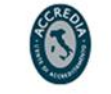

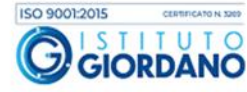

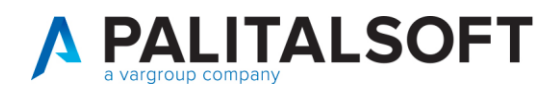

Dopo aver aver eseguito la selezione, si ottiene l'elenco dei decreti di liquidazione e con la selezione del tasto destro funzione **"Modifica**" posizionandosi sul decreto di liquidazione specifico, si apre la seguente form e con la selezione del bottone "**Assegna visto"**, il decreto di liquidazione assume la **posizione 50 - atto vistato dalla ragioneria.**

**Con l'assegnazione del visto, Il decreto ha concluso l'iter ed è pronto per l'emissione dei mandati di pagamento.**

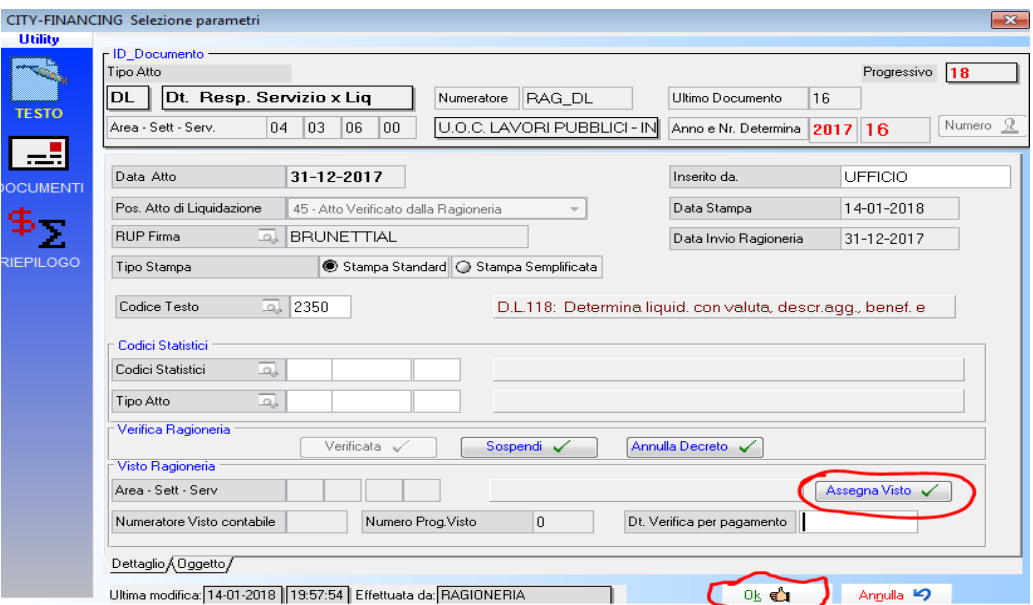

#### **Prima di eseguire "Assegna visto"**

- Può essere modificata la posizione in **80 - sospeso** con la possibilità di inserire annotazioni.
- Può essere modificata la posizione in **90 - Annullato** con la possibilità di inserire annotazioni. Con la **posizione 90** sono sganciati automaticamente tutti i documenti presenti nell'atto di liquidazione, diventano nuovamente disponibili per essere inseriti in un nuovo atto di liquidazione
- E' prevista la possibilità di modifica dalla **posizione 80 – sospeso**, **alla posizione 45 – verificato dalla ragioneria.**

#### **Dopo aver assegnato il visto**

• L'utente abilitato con autorizzazione FES-20R può selezionare il bottone **"Rimuovi visto"** e riportare il decreto di liquidazione dalla **posizione 50 – atto vistato dalla ragioneria,** alla **posizione 40 – atto firmato digitalmente oppure, se la gestione è con la firma cartacea alla posizione 30 - atto numerato definitivo.**

Palitalsoft S.r.I. Via Brodolini, 12 60035, Jesi - AN

T. +39 0731 22911 palitals oft@pecraccomandata.it info@palitalsoft.it

altre sedi: Via Paganini, 57 62018 Potenza Picena - MC T. +39 0733 688026

Via Tacito, 51/B 41123 Modena-MO T. +39 059 847066

P.I./C.F. 00994810430 Cap. Soc. euro 135.000,00 i.v. Società soggetta a direzione e coordinamento di Apra S.p.a.

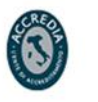

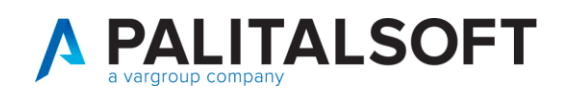

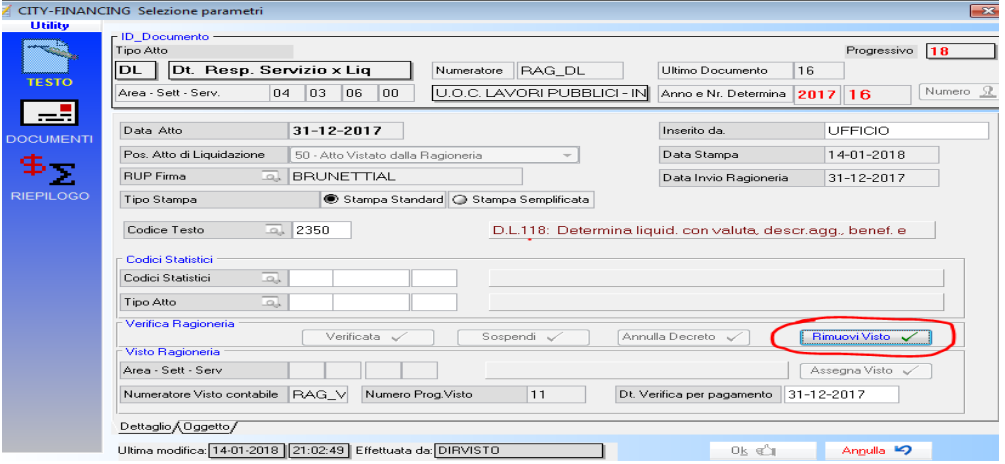

• **Dopo l'assegnazione del visto, il decreto di liquidazione è pronto e l'operatore dell'ufficio ragioneria può procedere con l'emissione dei mandati di pagamento.**

**2.1.3.1 Rilascio implementazioni al software (titolo4)**

La modifica è disponibile a partire dalla release 7.11 su CWOL – patch del 25.01.2023

EVENTUALI VINCOLI:

EVENTUALI CRITICITA'

**Palitalsoft Srl**

Palitalsoft S.r.I. Via Brodolini, 12 60035, Jesi - AN

altre sedi:

T. +39 0731 22911 palitals oft@pecraccomandata.it Cap. Soc. euro 135.000,00 i.v. info@palitalsoft.it

Via Paganini, 57 62018, Potenza Picena - MC T. +39 0733 688026

Via Tacito, 51/B 41123, Modena-MO T. +39 059 847066

P.I./C.F. 00994810430 Società soggetta a direzione e coordinamento di Apra S.p.a.

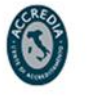